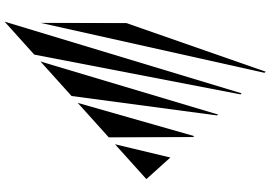

chapter

# **3 Improving Speed and Security on Your Workstation**

## **Overview**

This chapter explains how you can improve workstation speed by using the Packet Burst protocol and Large Internet Packets (LIP). It also explains how you can protect information on your DOS and Windows workstations. The following topics are covered in this chapter.

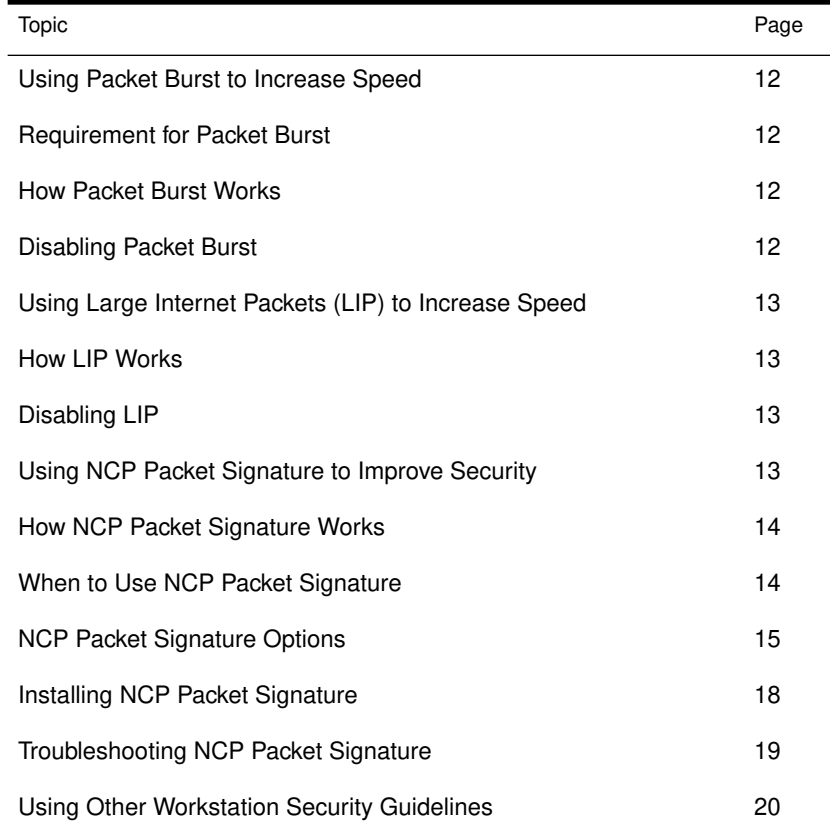

Improving Speed and Security on Your Workstation 11

### Using Packet Burst to Increase Speed

The Packet Burst protocol is designed to transmit multipacket messages efficiently over the internetwork. Packet Burst is enabled automatically in the NetWare DOS Requester.

#### Requirement for Packet Burst

The Packet Burst protocol code requires about 6 K of memory. However, as a default, the NetWare DOS Requester uses ODI for Packet Burst and doesn't require additional workstation memory.

#### How Packet Burst Works

At connection time, maximum burst sizes are negotiated with each server. Since Packet Burst is established with each connection, it's possible to "burst" with one server but not with another.

Once you establish a Packet Burst connection between a workstation and a NetWare server, the workstation automatically uses the Packet Burst service whenever an application requests to write more than one physical packet of data.

### Disabling Packet Burst

Packet Burst is enabled by default in the NetWare DOS Requester.

To disable Packet Burst at the workstation, add this line to the workstation's NET.CFG file under the "NetWare DOS Requester" section heading:

**PB BUFFERS = 0**

## Using Large Internet Packets (LIP) to Increase Speed

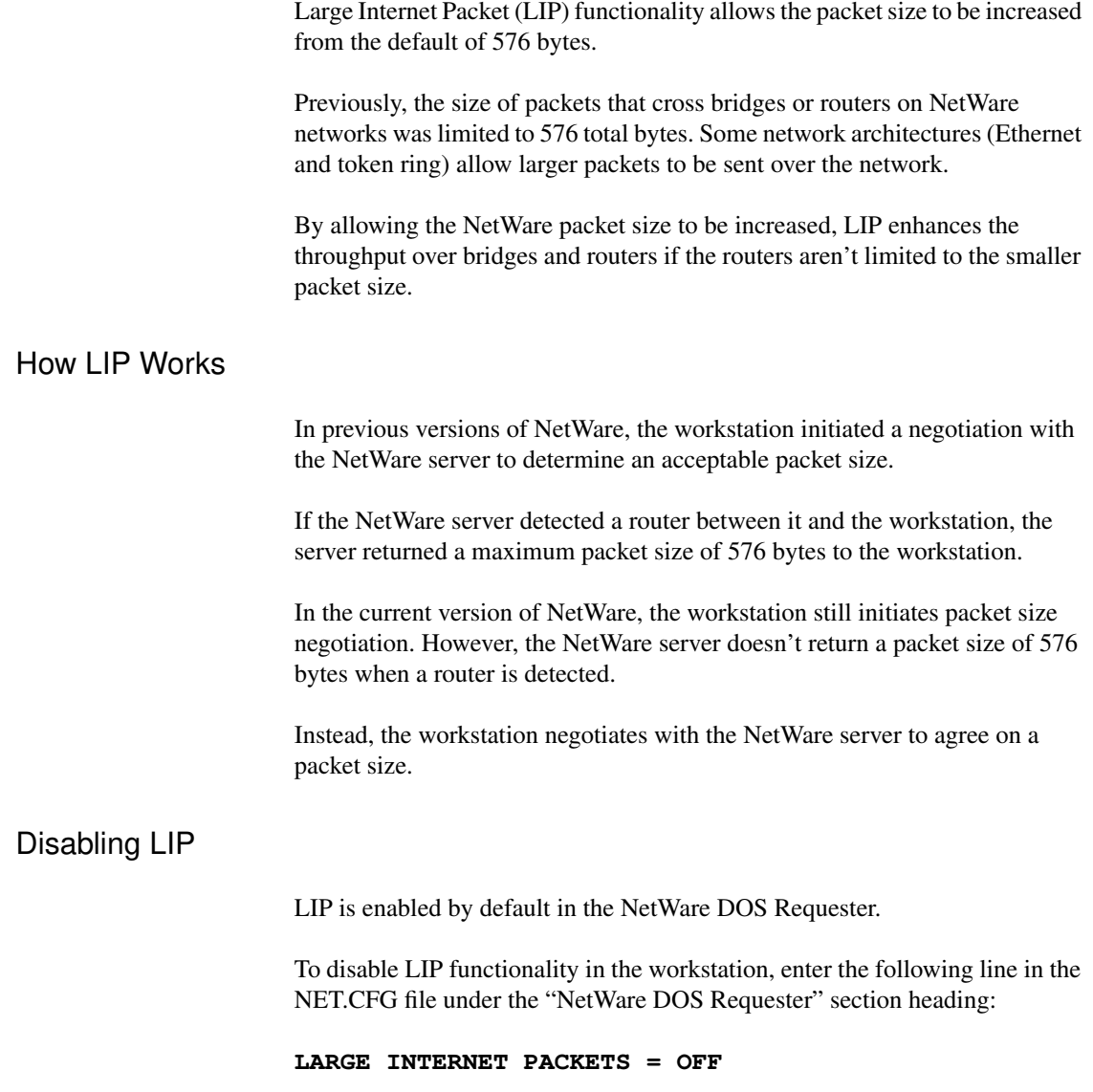

## Using NCP Packet Signature to Improve Security

NCP packet signature is an enhanced security feature that protects servers and workstations using the NetWare Core Protocol™ by preventing packet forgery.

Improving Speed and Security on Your Workstation 13

NCP packet signature is optional because the packet signature process consumes CPU resources and slows performance, both for the workstation and the NetWare server.

Without the NCP packet signature installed, a knowledgeable network workstation can pose as a more privileged workstation to send a forged NCP request to a NetWare server. By forging the proper NCP request packet, an intruder can gain rights to access all network resources.

### How NCP Packet Signature Works

NCP packet signature prevents forgery by requiring the server and the workstation to "sign" each NCP packet. The packet signature changes with every packet.

NCP packets with incorrect signatures are discarded without breaking the workstation's connection with the server. However, an alert message about the source of the invalid packet is sent to the error log, the affected workstation, and the NetWare server console.

If NCP packet signature is installed on the server and all its workstations, it is virtually impossible to forge a valid NCP packet.

### When to Use NCP Packet Signature

NCP packet signature is not required for every installation. Some network supervisors may choose not to use NCP packet signature because they can tolerate certain security risks.

#### Tolerable Security Risks

The following situations are examples of network situations that may not need NCP packet signature:

- ◆ Only executable programs reside on the server.
- ◆ All workstation users on the network are known and trusted by the supervisor.
- ◆ Data on the NetWare server is not sensitive; loss or corruption of this data will not affect operations.

#### Serious Security Risks

NCP packet signature is recommended for security risks such as these:

- ◆ Unauthorized users on a workstation on the network.
- ◆ Easy physical access to the network cabling system.
- ◆ An unattended, publicly accessible workstation.

#### NCP Packet Signature Options

Several signature options are available, ranging from never signing NCP packets to always signing NCP packets. NetWare servers and network workstations both have four signature levels.

The default NCP packet signature level is 1 for both workstations and NetWare servers. In general, this setting provides the most flexibility while still offering protection from forged packets.

The signature options for servers and workstations combine to determine the level of NCP packet signature on the network.

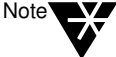

Some combinations of server and workstation packet signature levels may slow performance. However, low CPU-demand systems may not show any performance degradation.

Network supervisors can choose the packet signature level that meets both their performance needs and their security requirements.

### Workstation Packet Signature Options

Workstation signature levels are assigned by a new NET.CFG parameter:

#### **SIGNATURE LEVEL =** number

Replace *number* with 0, 1, 2, or 3. The default is 1.

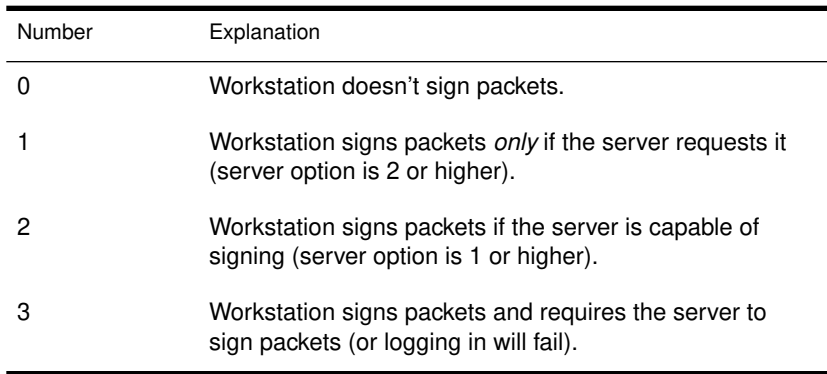

### Effective Packet Signature Level

The packet signature levels for the server and the workstation interact to create the "effective" packet signature. Some combinations of server and workstation levels don't allow logging in.

Table 1-1, "Effective packet signature of server and workstation," on page 17 shows the interactive relationship between the server packet signature levels and the workstation signature levels.

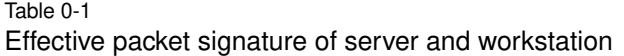

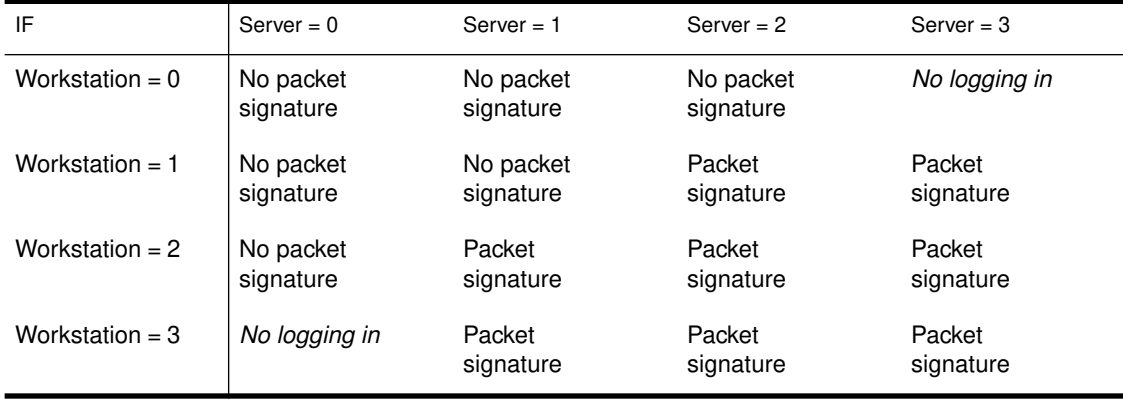

#### Examples of Packet Signature Levels

This section includes some examples of when you would use different signature levels.

#### All Information on the Server Is Sensitive

If an intruder gains access to *any* information on the NetWare server, it could damage the company.

The network supervisor sets the server to level 3 and all workstations to level 3 for maximum protection.

Sensitive and Nonsensitive Information Reside on the Same Server

The NetWare server has a directory for executable programs and a separate directory for corporate finances (such as accounts receivable).

The network supervisor sets the server to level 2, and the workstations that need access to accounts receivable to level 3. All other workstations remain at level 1.

Users Often Change Locations and Workstations

The network supervisor is uncertain which employees will be using which workstations, and the NetWare server contains some sensitive data.

Improving Speed and Security on Your Workstation 17

The network supervisor sets the server to level 3. Workstations remain at level 1.

#### Workstation Is Publicly Accessible

An unattended workstation is set up for public access to non-sensitive information, but another server on the network contains sensitive information.

The network supervisor sets the sensitive server to level 3 and the unattended workstation to level 0.

## Installing NCP Packet Signature

To install NCP packet signature on a DOS or Windows workstation, add the following parameter, under the "NetWare DOS Requester" heading, to the NET.CFG file of each workstation:

#### **SIGNATURE LEVEL =** number

Replace *number* with 0, 1, 2, or 3. The default is 1.

See Table 1-1, "Effective packet signature of server and workstation," on page 17 for a chart of the levels.

## Troubleshooting NCP Packet Signature

This section describes some solutions to problems that may be associated with using NCP packet signature.

### Workstations Are Not Signing Packets

SECURITY.VLM isn't loaded. SECURITY.VLM loads by default when the workstation signature level is set to 1.

#### Workstations Cannot Log In

SECURITY.VLM isn't loaded. SECURITY.VLM loads by default when the workstation signature level is set to 1.

Make sure the packet signature levels on the server and the workstation are correct. See "Effective Packet Signature Level" on page 16.

The following situations do not allow logging in:

- $\blacklozenge$  Server packet signature = 3, workstation signature = 0
- $\triangle$  Server packet signature = 0, workstation signature = 3
- ◆ The LOGIN utility is an older version that doesn't support packet signature
- ◆ The Requester or shell is an older version that doesn't support packet signature.

#### "Error Receiving from the NetWork" Appears

The workstation is using a version of LOGIN.EXE file that doesn't include NCP packet signature. Make sure the new LOGIN.EXE and other new utilities are installed on all servers on the network.

#### Third-Party NLMs Do Not Work

If the SET parameter "Allow Change to Workstation Rights" is set to OFF, some third-party NLMs may not function. Set this parameter to ON.

### Unsecure Workstations Log In to a Secure Server

The workstations are using an old LOGIN.EXE file that does not include NCP packet signature. Make sure the new LOGIN.EXE and other new utilities are installed on all servers on the network.

Use the "Preferred Server" option in the NET.CFG file for all workstations that have access to secure servers (level 3).

## Using Other Workstation Security Guidelines

In addition to installing NCP packet signature, network supervisors can use other NetWare security features and protective measures to keep their workstations secure.

We suggest the following security guidelines for workstations:

- ◆ Use only the most current versions of system software, workstation software, and patches.
- ◆ Check for viruses regularly.
- ◆ Use the SECURITY utility to detect vulnerable access points to the server.
- ◆ Enable intruder detection and lockout.
- ◆ Advise users to log out when their workstations are unattended.
- ◆ Secure unattended workstations.
- ◆ Require passwords of at least five characters on all accounts.
- ◆ Force password changes at least every three months.
- ◆ Require unique passwords.
- ◆ Limit the number of grace logins.
- ◆ Limit concurrent connections.
- ◆ Enforce LOGIN time restrictions and station restrictions.